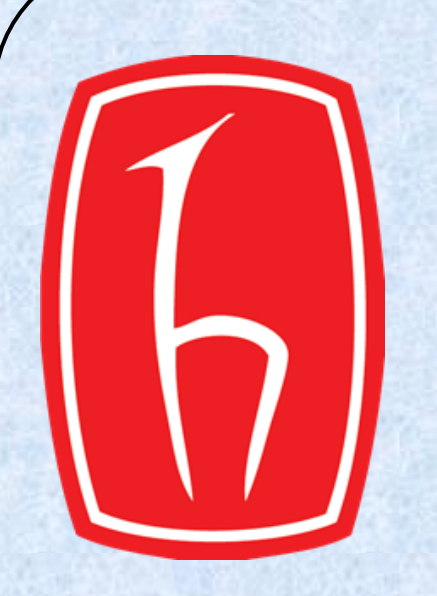

# .<br>.<br>. **DESIGN OF A SOFTWARE TOOL FOR THE SIMULATION OF PLASMONIC PARTICLES**

Deniz Eren Mol, Umut Can Tosun Supervisor: Prof. Dr. Özlem Özgün

Electrical and Electronics Engineering, Hacettepe University

## **Methods and FDTD formulation**

When an incident coherent light meets a metal-dielectric boundary, at the interface the light is trapped in a nanometer region [1]. The trapped lights' strength is enhanced on the order of 30-300 at the so called ''Hot Spots''. This enhancement factor enables its use in spectroscopy [2], quantum circuits [3], waveguides [4] and many more which pave the way to terahertz level applications.

In this project we have developed a MATLAB toolbox (Figure-3) using Finite Difference Time Domain (FDTD) approach to simulate plasmonic nanoparticles. The toolbox let user define parameters such as source and geometry to observe effects in various conditions giving user freedom over choice of parameters.

# **Introduction**

### References and acknowledgements

[1] Ozbay, E., 2006. Plasmonics: merging photonics and electronics at nanoscale dimensions. *science*, *311*(5758), pp.189-193. [2] Yang, Z., Li, Q., Ruan, F., Li, Z., Ren, B., Xu, H. and Tian, Z., 2010. FDTD for plasmonics: Applications in enhanced Raman spectroscopy. *Chinese Science Bulletin*, *55*(24), pp.2635-2642. [3] Günay, M., Das, P., Yuce, E. and Tasgin, M.E., 2022. Voltage-tunable integrated quantum entanglement device via nonlinear Fano resonances. *arXiv preprint arXiv:2205.12741*

We have used central difference since it shows less error. For the propagation of light two of the Maxwell's curl equations can be used and dicretized in this manner. While discretizing [this equations Yee lattice, which is a field positioning scheme is](http://lib.store.yahoo.net/lib/skyimage/m16label.jpg)  used as shown below:

> [4] Unutmaz, M.A. and Unlu, M., 2019. Terahertz spoof surface plasmon polariton waveguides: a comprehensive model with experimental verification. *Scientific reports*, *9*(1), pp.1-8.

[5] Elsherbeni, A.Z. and Demir, V., 2015. *The finite-difference time-domain method for electromagnetics with* 

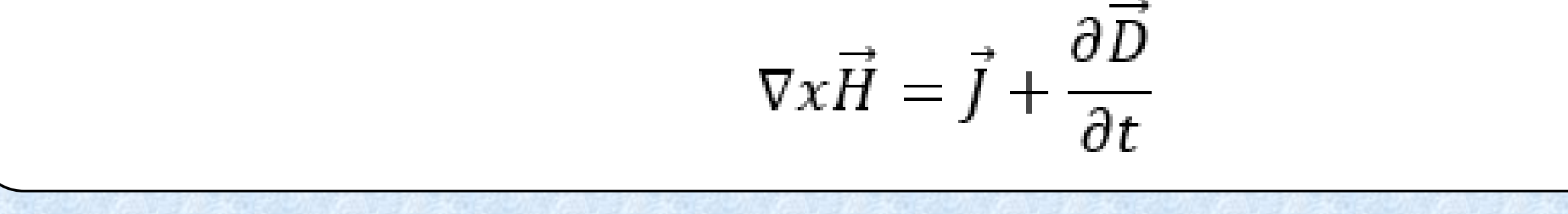

#### *MATLAB® simulations* (Vol. 2). IET.

### We would like to thank our project supervisor Prof. Dr. Özlem Özgün and our friend Ahmad Adamov for helping

#### with the scientific illustration.

### **Results**

A system defined by differenttial equations can be represented by difference equations to solved by numeric simulations which is used when problems' analytical solution is hard to solve. **Forward, Backward and Central difference formulas:**

$$
\frac{df}{dx} = \frac{f(x) - f(x - \Delta x)}{\Delta x}
$$
(1.1)  

$$
\frac{df}{dx} = \frac{f(x + \Delta x) - f(x)}{\Delta x}
$$
(1.2)

$$
\frac{df}{dx} = \frac{f(x + \Delta x) - f(x - \Delta x)}{\Delta x}
$$
 (1.3)

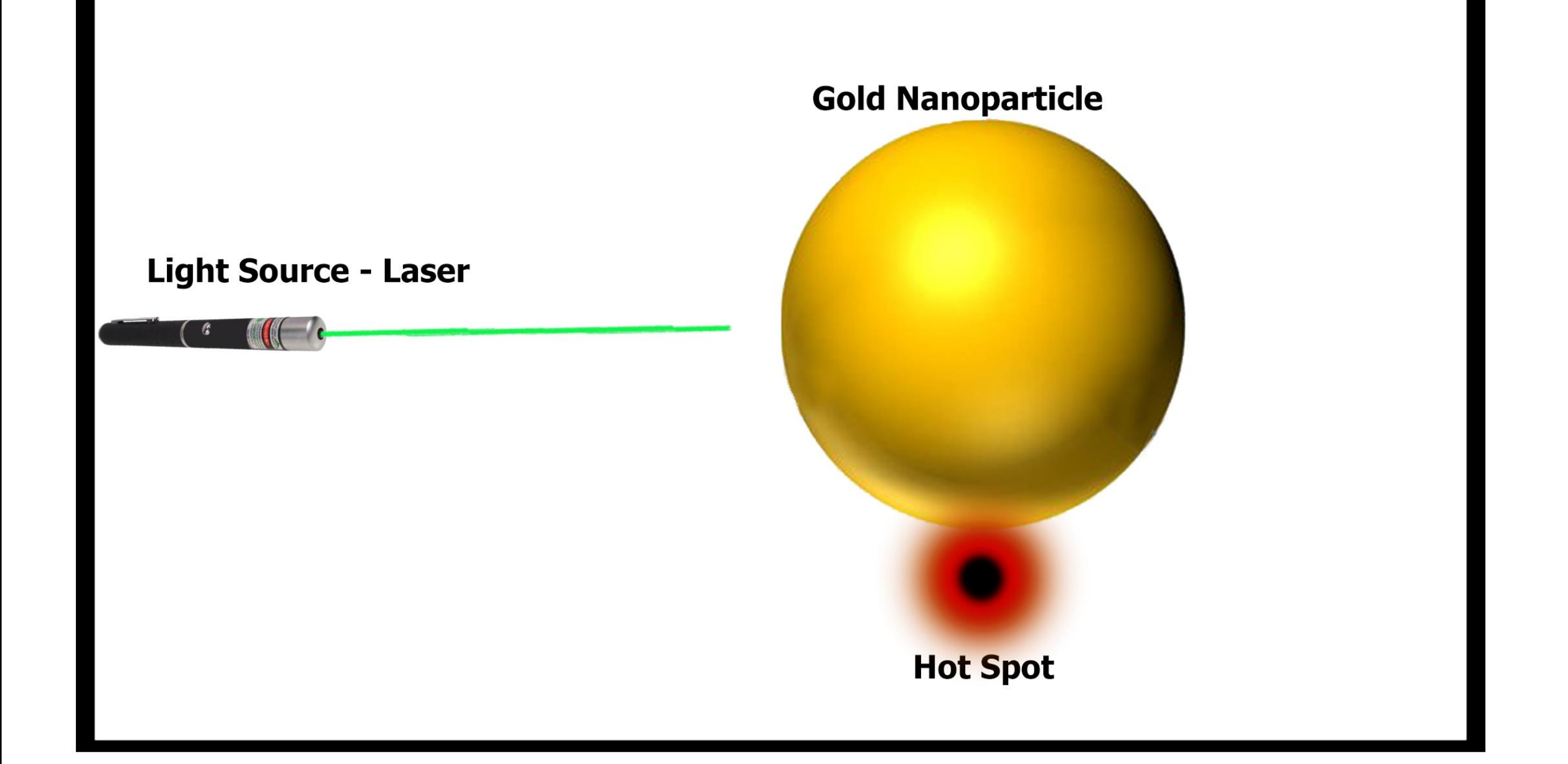

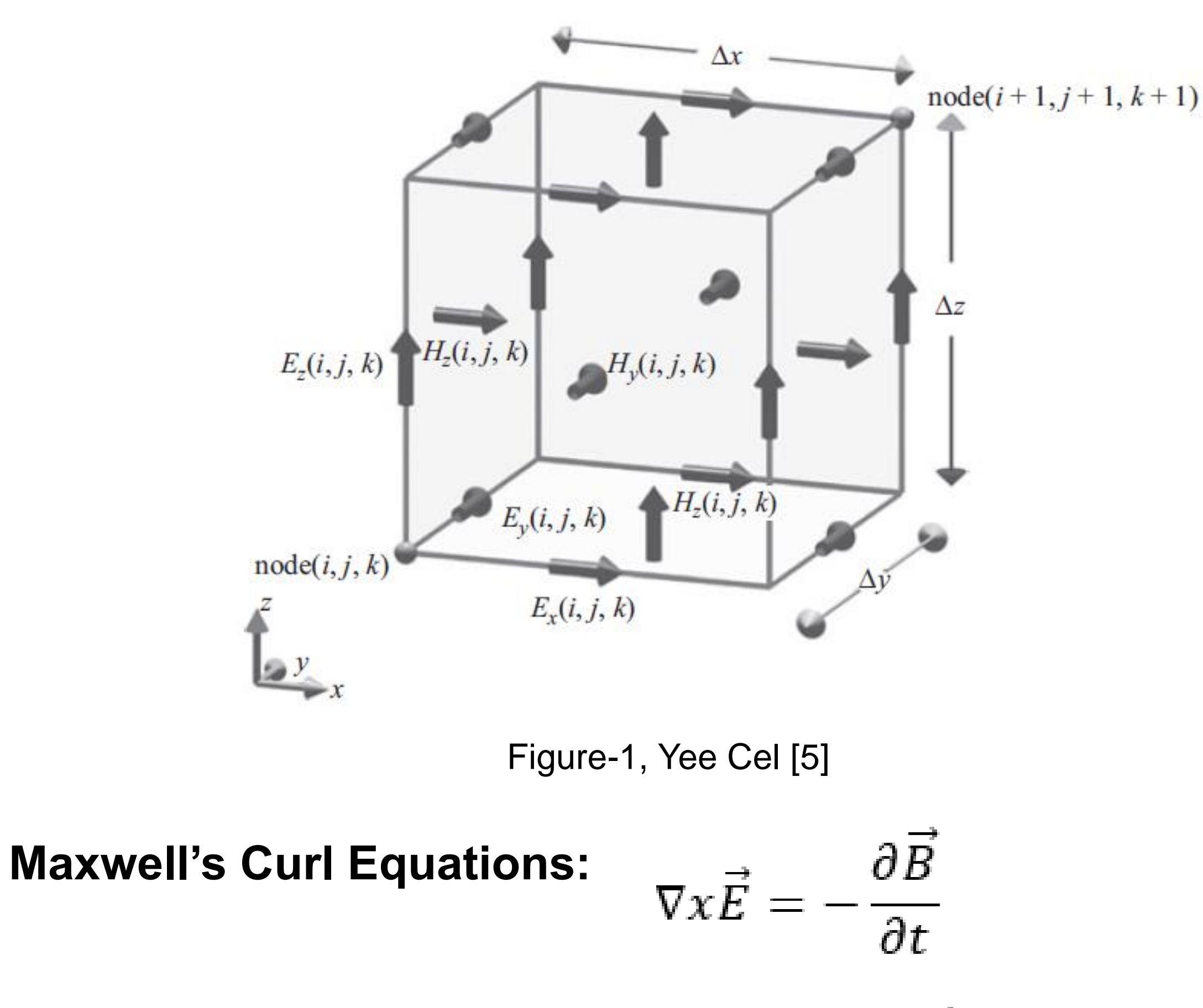

**Discretization based on Figıure-1 and equations 1.1-1.3:**

$$
\frac{E_x^{n+1} - E_x^n}{\Delta t} = \frac{1}{\varepsilon_z} \frac{(H_z^{n+\frac{1}{2}} - H_z^{n+\frac{1}{2}})}{\Delta y} - \frac{1}{\varepsilon_z} \frac{(H_y^{n+\frac{1}{2}} - H_y^{n+\frac{1}{2}})}{\Delta z} - \frac{1}{\varepsilon_z} J_x
$$

Where the superscript indicates sampling instants. The fields are sampled consecutively at time.

**Proposed System For observing plasmonic particles:**

**Problem Boundary** 

### Figure-2, Plasmonic Hot Spot Creation **ADE Formula for modelling dispersive gold nanoparticles:**

$$
\varepsilon_r(\omega) = \varepsilon_\infty + \frac{\varepsilon_s - \varepsilon_\infty}{1 + i \omega \tau} + \frac{\sigma}{i \omega \varepsilon_0}
$$

We have developed a GUI where user can define source and

#### geometries **Developed GUI: A** FDTD  $\Box$ Ag(Silver) - Johnson and Chris Number of Spheres Materials File Structures Source Run Help/Info Ag(Silver) - Palik(0-2um) Au(Gold) - Johnson and Christy Plane Wave 1e-09 Radius Model Au(Gold) - Palik **Wave Packet Electrical Field vs Frequency** New material 1 / Lorentz New material 2 / Chi3-Chi2 Gaussian PEC(Perfect Electrical Conductor) / PEC  $0.5$ etch / Dielectric Sphere(3D) 1.000000001  $-0.5$  $15$ 1.0000000005  $\rightarrow$  grid ▶ simulation status 3D view 0.9999999995 0.999999999 1.000000001 0.9999999990.999999999  $0.2$  $0.4$  $0.6$  $0.8$ Figure-3, GUI